# OPTICUM OPS-4 New **CZ manuál**

Balení obsahuje: 1x napájecí adaptér, 1x CZ manuál, 1x F propojovací kabel, 1x F spojku

# **1. Bezpečné používání**

- Před prvním použitím si pečlivě přečtěte návod k použití.
- Nepokládejte na přístroj těžké předměty.
- Zařízení neumisťujte do blízkosti zdrojů tepla, slunečního záření, prachu, vibrací nebo nárazů.
- Přístroj skladujte na větraném místě.
- Pokud dojde k závadě, kontaktujte svého dodavatele.
- Záruka se nevztahuje na poškození vzniklá nesprávným používáním nebo neautorizovanými opravami.

Výrobce si vyhrazuje právo provádět změny výrobku bez předchozího upozornění za účelem jeho zdokonalení. Popsaný způsob fungování zařízení se může změnit. V případě dotazů se obraťte na výrobce. Varování:

- 1. Nepoužívejte současně dva různé zdroje napájení.
- 2. Pokud používáte satelitní přijímač, je lepší 18V napájení a kapacita> 500mA, jinak použijte napájecí adaptér.
- 3. Pokud při připojování kabelu dojde ke zkratu, na displeji se zobrazí varování "WARNING! LNB Short circuit!"

### **2. Hlavní funkce:**

- 4. Podpora DVB-S/S2
- 5. Podpora LNB v pásmu Ku a C
- 6. Přesné a pohodlné zařízení pro instalaci antény
- 7. Podpora 0/22kHz, DiSEqC 1.0
- 8. Vestavěný zvukový alarm
- 9. Zobrazení kvality a síly signálu

# **3. Popis tlačítek a panelu**

- 1. Vstup signálu (LNB)
- 2. Výstup signálu (přijímač)
- 3. Napájení (DC)
- 4. Kompas
- 5. Menu: Exit (Vymazat)
- 6. LEFT: přejdi/přesun vlevo
- 7. UP: přejdi/přesun nahoru
- 8. DOWN: přejdi/přesun dolů
- 9. RIGHT: přejdi/přesun doprava
- 10. OK: Potvrďte
- 11. Zvukový alarm

Po připojení napájení se na obrazovce zobrazí LOGO a poté se zobrazí hlavní nabídka.

Stisknutím tlačítka "UP" nebo "DOWN" přesuňte kurzor na požadovanou funkci a stisknutím tlačítka "OK" potvrďte výběr.

## **4.1 Skenování signálu**

Umožňuje rychlý přístup k výběru parametrů a zobrazení satelitního signálu.

Vybraný parametr můžete také přímo upravit.

Vyberte funkci a stisknutím tlačítka "OK" vstupte do nabídky výběru:

1. Stisknutím tlačítka "UP" nebo "DOWN" přesuňte kurzor na SAT(01), Stisknutím tlačítka "LEFT" nebo "RIGHT" vyberte jiný satelit. Podobně lze přesunutím kurzoru na "LO FREQ" vybrat jinou frekvenci lokálního oscilátoru LNB.

2. Můžete také konfigurovat TP, DiSEqC, 22K, Zvukový Alarm atd. Chcete-li změnit parametr, posuňte kurzor nahoru "UP" nebo dolů "DOWN" na požadovaný parametr, stisknutím tlačítka "OK" potvrďte výběr, stisknutím tlačítka vlevo "LEFT" nebo vpravo "RIGHT" vyberte číslici, kterou chcete upravit, P Pak stiskněte tlačítko nahoru "UP" nebo dolů "DOWN" pro změnu čísla (0 až 9). Stisknutím tlačítka EXIT potvrďte a ukončete aktuální nastavení.

Stisknutím tlačítka "EXIT" opustíte nabídku, na obrazovce se objeví následující zpráva (obr. I) toto rozhraní zobrazí stavy signálu. Stisknutím tlačítka "OK" se na obrazovce zobrazí následující zpráva (obr. II).

3. Stisknutím tlačítka EXIT opustíte aktuální nabídku.

### **4.2 Nastavení satelitů**

Funkce sloužící ke správě parametrů satelitu. Můžete použít rozhraní přidat, upravit nebo odstranit satelit (obr. III).

Chcete-li přidat satelit, vyberte možnost "ADD SATELLITE" a stiskněte tlačítko "OK" pro vstup do další nabídky (obr. IV). Pomocí tlačítek můžete nastavit parametry satelitu. Podobným způsobem můžete upravovat nebo odstraňovat parametry satelitů.

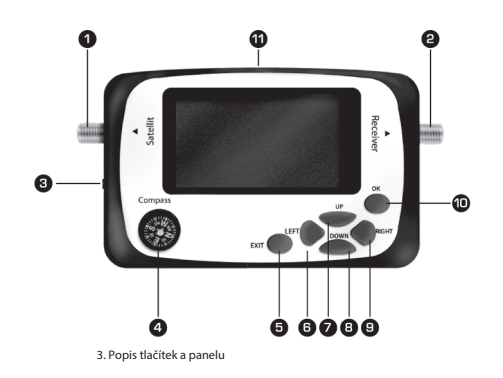

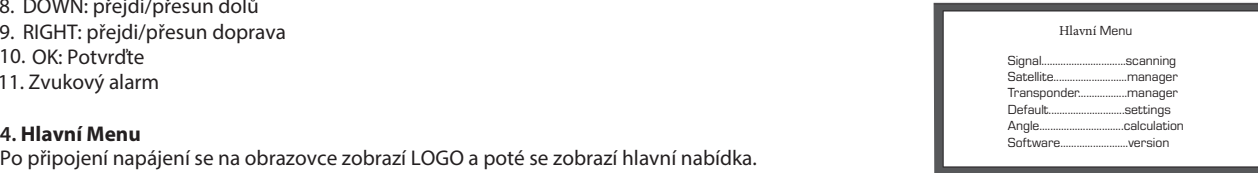

4. Hlavní Menu

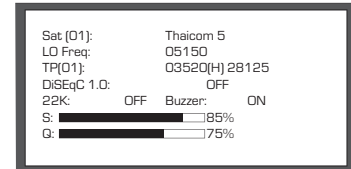

4.1 Skenování signálu

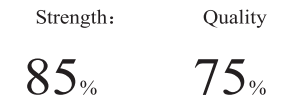

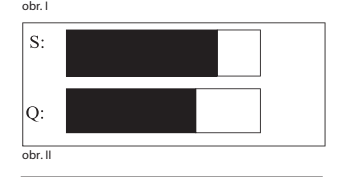

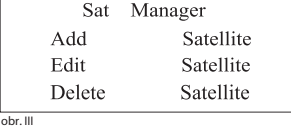

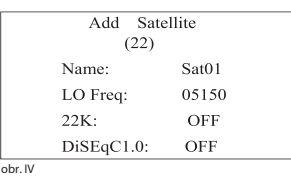

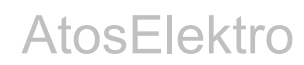

#### **4.3 Nastavení transpondéru**

Funkce - slouží ke správě parametrů transpondéru. Můžete použít rozhraní přidat, upravit nebo odstranit transpondér (obr. V). Definujte název, frekvenci, symbolovou rychlost (SR) a polarizaci.

Chcete-li přidat transpondér, zvolte "ADD TRANSPONDER" a stiskněte OK pro vstup do další nabídky (obr. VI). Stisknutím tlačítka NAHORU "UP" nebo DOLŮ "DOWN" vyberte satelit a stisknutím tlačítka VLEVO nebo VPRAVO přepněte funkci. Vyberte a potvrďte satelit. Podobným způsobem můžete upravovat nebo mazat parametry transpondéru (obr. VII).

#### **4.4 Provozní nastavení**

V této nabídce může uživatel obnovit nastavení satelitu. Vyberte "DEFAULT SETTING" (Výchozí nastavení) a stiskněte tlačítko OK. Zobrazí se zpráva "Are you sure to continue?" (Chcete pokračovat?), stiskněte OK pro pokračování nebo jakékoli jiné tlačítko pro dokončení.

#### **4.5 Výpočet nastavení úhlu**

Funkce dokáže vypočítat úhel sklonu antény, azimutální úhel a polarizaci LNB vzhledem k poloze antény, zeměpisné délce družice, zeměpisná délce a nastavení parametrů polohy polokoule. Je užitečný při instalaci.

1. Přesuňte kurzor na položku Výpočet úhlu "ANGLE CALCULATION", stiskněte tlačítko "OK" a pokračujte (obr. VIII).

2. Stisknutím tlačítek nahoru "UP" a dolů "DOWN" přesuňte kurzor na parametr a potvrďte stisknutím tlačítka OK. Stisknutím levého tlačítka "LEFT" nebo pravého tlačítka "RIGHT" vyberte pozici číslice a poté tlačítky nahoru "UP" a dolů "DOWN" nastavte číslo. Stisknutím tlačítka EXIT potvrďte a zavřete aktuální nastavení.

3. Písmena E, W, N a S znamenají východní - východní a západní - západní zeměpisnou délku a severní - severní a jižní - jižní polokouli Země.

4. Po zadání správných parametrů spusťte výpočet (obr. IX).

5. Nastavení ukončíte stisknutím tlačítka EXIT.

#### **4.6 Informace o software**

Zde najdete informace o verzi softwaru zařízení.

Frekvenční rozsah: 950MHz ~ 2150MHz Rozsah vstupní úrovně: -25dBm ~ 65dBm Impedance vstupu 75Ω Symbolová rychlost: 1 Msps ~ 45 Msps Provozní teplota -10 °C ~ + 50 °C Podporovaná demodulace QPSK, 8PSK, 16APSK, 32APSK Řízení 22KHz DiSEqC 1.0 Konektory: Samice typu F K LNB: 13V, 18V, > 500mA Příkon: AC110 ~ 220V, 50Hz / 60Hz Napájení 13V DC 1000mA

### **6. Diagramy zapojení**

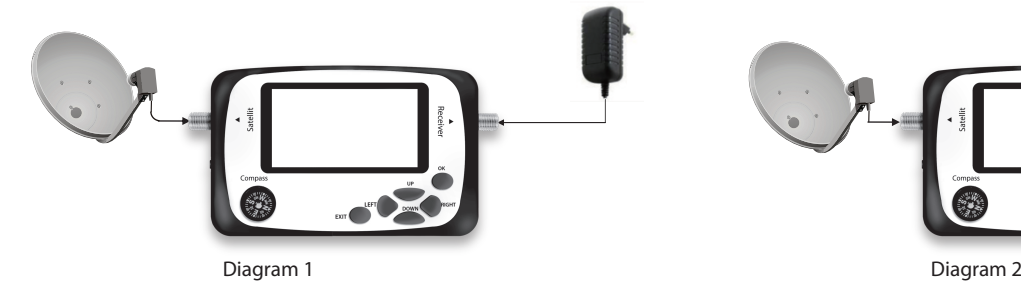

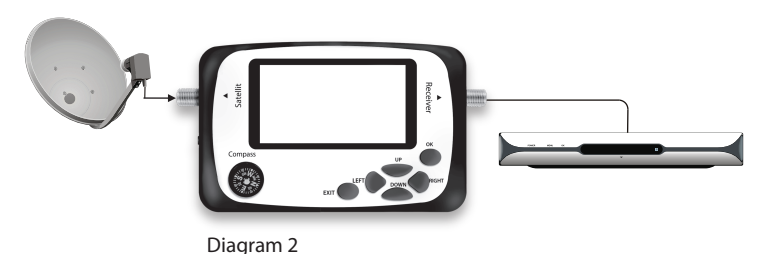

 $\overline{TP}$ Manager  $Add$ Transponder Edit Transponder Delete Transponder obr. V

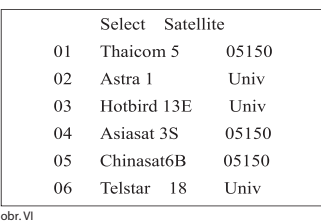

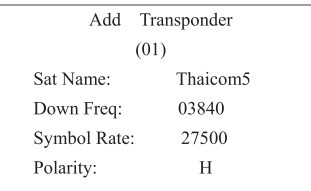

Calculate Angle Sat Longitude:  $095.0 E$ Local Longitude: 113.0 E Local Latitude:  $20.0 \text{ N}$ Calculate obr. VIII

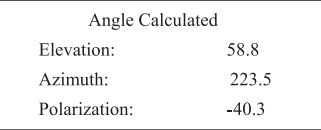

obr. I

obr. VI